# **Guide d'utilisation de l'outil de plans de rénovations**

# **Présentation**

L'outil de plans de rénovations développé par l'EIHP a pour but de classer et prioriser les bâtiments issus des typologies à rénover en priorité sur une période donnée en fonction de critères de préférences choisis par l'utilisateur. Aussi, l'utilisateur peut choisir de produire des plans de rénovations de la surface de bâtiments publics de 1% à 20% par an, et d'affecter des priorités à certains indicateurs énergétiques, environnementaux ou économiques. L'outil permet aussi de filtrer et/ou prioriser et pénaliser certaines typologies et certains niveaux de rénovation.

#### **Utilisation – Initialisation**

Pour que l'outil fonctionne, il faut effectuer les opérations suivantes, dans l'ordre :

- Ouvrir le fichier source, exemple : « **D3.4.1\_KPIs\_Cannes\_FR\_final.xlsx** » et cliquer sur « Activer le contenu » si besoin (bandeau jaune en haut de la page, si ce bandeau est absent, alors c'est bon)
- Ouvrir le fichier « **PLUG-IN-finalv3.xlsx** », et Activer le contenu si besoin.
- Vérifier que le nom inscrit en haut de la feuille **en rouge** soit bien exactement le même que le fichier source, par exemple : « **D3.4.1\_KPIs\_Cannes\_FR\_final.xlsx** »

Name of excell PILOT CITY File: D3.4.1 KPIs Cannes FR final.xlsx

N.B : Il est impératif que les deux fichiers soient ouverts pour que l'outil fonctionne.

### **Description de l'outil**

### Onglet MCA-INPUT

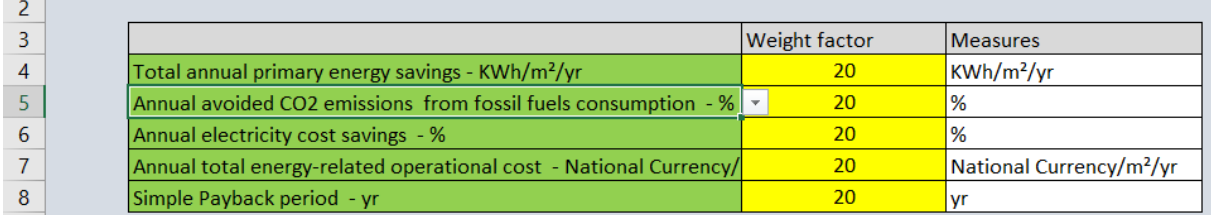

Ce tableau permet à l'utilisateur de choisir les indicateurs de performances clés (zone verte) qu'il souhaite mettre en avant afin de filtrer les résultats affichés. Les indicateurs peuvent être sélectionnés via les listes déroulantes disponibles en cliquant sur les cases vertes.

A chaque indicateur est associé un poids, qui peut aller de 0 à 100. Aussi, si l'utilisateur souhaite donner plus d'importance à un critère/indicateur particulier, il lui affecte un poids supérieur aux autres.

*Exemple :* L'utilisateur souhaite prioriser les économies totales d'énergie primaire ainsi que les économies d'énergies en électricité en termes de coûts. Il choisit alors de mettre 35 points à *Total*  *annual primary energy savings*, et 40 points à *Annual electricity cost savings*. Il reste 25 points à répartir aux autres critères sélectionnés.

*Remarque :* Il est obligatoire d'affecter exactement 100 points dans le tableau. Aussi, si l'utilisateur souhaite prioriser moins de 5 indicateurs, il suffit d'affecter 0 aux indicateurs en trop. (exemple : 0 à Simple payback period si cet indicateur est sans importance dans le filtrage).

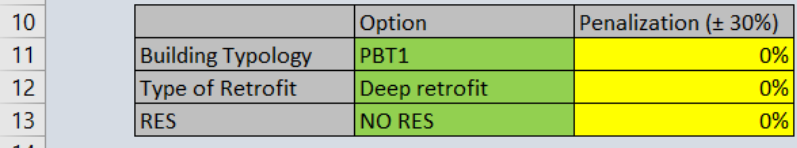

Ce tableau permet une priorisation ou une pénalisation d'affichage des résultats selon la typologie de bâtiment, le degré de rénovation, et l'utilisation d'énergies renouvelables (RES = Renewable Energy Sources).

Il est possible d'avantager un critère jusqu'à 30% pour chaque ligne. Mais également de le pénaliser en affectant un pourcentage négatif (par exemple, on souhaite moins voir apparaitre dans la priorisation les Deep retrofit (rénovations profondes), alors on le pénalise de -20%)

*Remarque :* Si l'utilisateur souhaite rester neutre, il suffit de laisser les champs à 0.

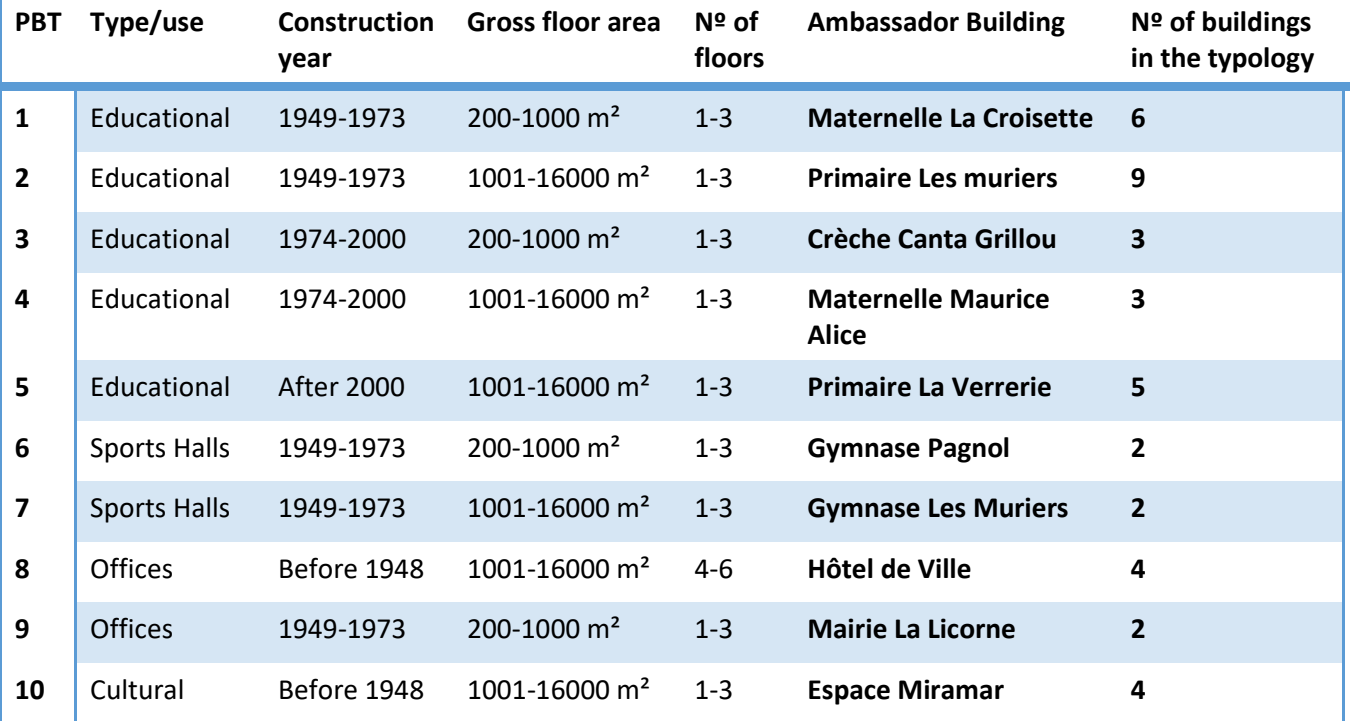

Pour rappel, voici les caractéristiques des typologies retenues pour la ville de Cannes :

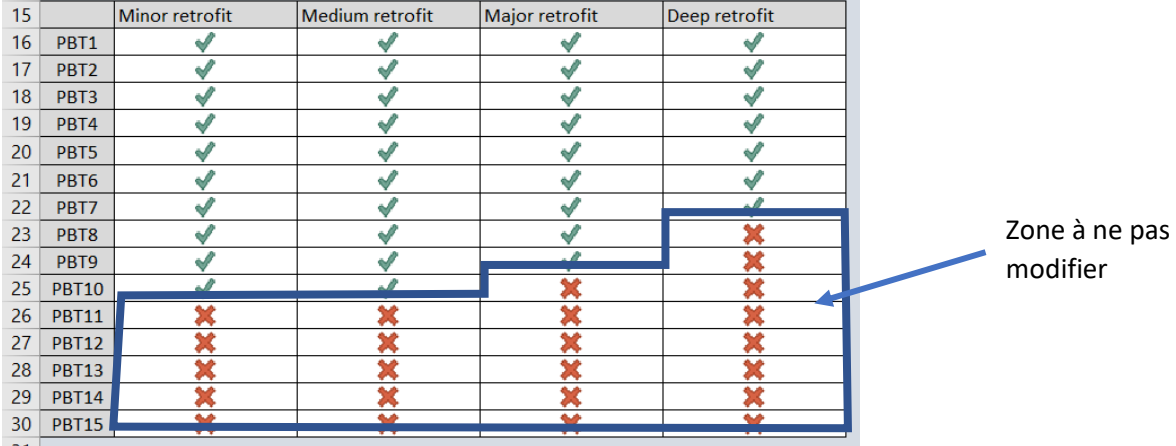

Ce tableau permet de choisir avec quelles typologies et quels niveaux de rénovation l'outil va travailler.

Dans le cas de la ville de Cannes, nous avons 10 typologies (soit 10 PBTs) et il n'y a pas de Major Scénario pour PBT 10, et pas de Deep scénario pour PBT 8, 9 et 10.

Ainsi, par défaut, l'affichage le tableau affiche des croix rouges.

Pour supprimer une typologie des plans de rénovation, il suffit d'inscrire « 0 » dans la ligne entière correspondante. Par exemple, un utilisateur souhaite ne pas faire apparaître la typologie 4 et 6. Il inscrira alors les valeurs 0 à la place des « check » des lignes 19 et 21.

Pour supprimer un niveau de rénovation des plans de rénovation, il suffit d'inscrire « 0 » dans toute la colonne correspondante. Par exemple, l'utilisateur ne souhaite pas que les Minors retrofits apparaissent dans les plans de rénovation car il a pour priorité de procéder à des rénovations plus importantes, il insérera la valeur « 0 » dans toute la colonne B du tableau.

*N.B* : Il est évidemment possible de supprimer des typologies et des niveaux de rétrofits en même temps

*N.B2 :* Pour faire (ré)apparaitre des niveaux de retrofits/typologies dans les plans de rénovation, il suffit de remplacer les cases à 0 (croix rouge) par la valeur « 1 ».

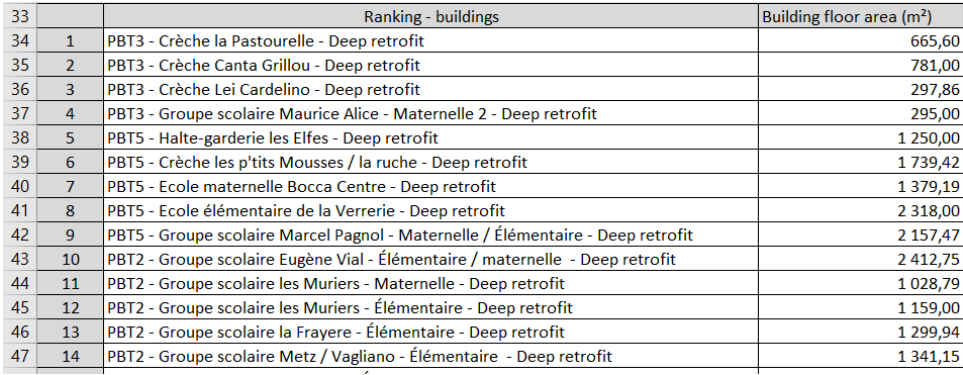

Une fois les critères choisis et divers filtres sélectionnés, une priorisation est proposée. Suivant les critères choisis et les pénalisations données, il peut apparaître assez souvent les niveaux de rénovations les plus importants : Deep et Major retrofit. Cela s'explique par le fait que ce sont les scénarios qui permettent de faire le plus d'économies sur le plan environnemental, financier et énergétique. Il faut donc rester prudent et jouer avec les critères les plus pertinent pour les objectifs de l'utilisateur.

# Onglet MCA-ANNUAL RANK

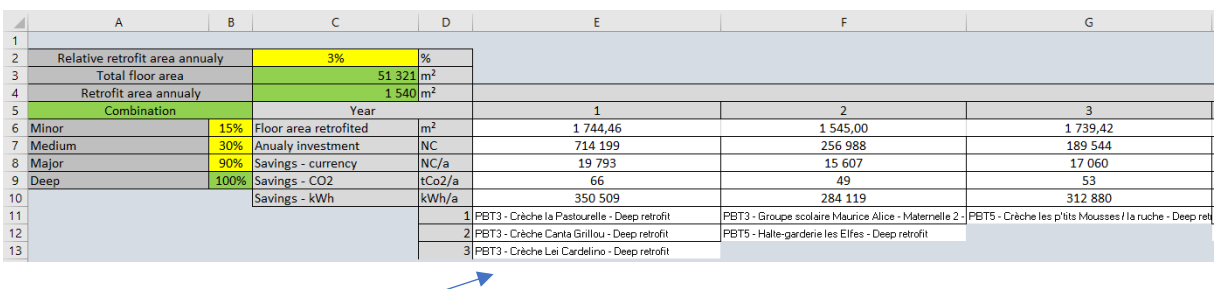

Cet onglet présente **les plans de rénovation** répartis dans le temps en fonction du pourcentage de surface de bâtiment à rénover par an voulu par l'utilisateur.

Le projet demande de proposer des plans de rénovation à hauteur de 3% par an minimum de la surface des bâtiments. Dans l'outil, il est possible de changer ce pourcentage au bon vouloir.

Les cases B6 à B8 permettent d'affecter un poids relatif à chaque type de scénarios. Pour mémoire, il y a 4 types de rénovation retenus dans le projet de la moins forte ou coûteuse à la plus forte :

- Minor
- Médium
- **Major**
- Deep: on atteint le niveau d'un bâtiment à énergie quasi-nulle ou à énergie positive.

Or la directive européenne sur l'énergie préconise 3% de rénovation profonde par an, en termes de  $m<sup>2</sup>$ . Il est évident que réaliser une rénovation de type « Minor » ne peut contribuer avec les mêmes m<sup>2</sup> qu'une rénovation « Profonde ». C'est ainsi que par défaut, on estime qu'un minor retrofit contribue à hauteur de 15% aux prescriptions de la directive européenne, qu'un médium retrofit à 30% et qu'un majeur retrofit à 90%. Vous pouvez modifier ces pourcentages afin d'affiner votre simulation.

*Remarque :* Les plans sont présentés une durée maximale de 20 ans. Il se peut que le plan soit étalé sur moins d'années quand la totalité des bâtiments auront été rénovés selon l'outil.

L'onglet MCA-CHART n'est pas nécessaire d'être explicité pour la bonne utilisation de l'outil.